#### **BAB IV**

## **DESKRIPSI SISTEM**

Dalam pengembangan teknologi informasi saat ini, dibutuhkan analisis dan perancangan sistem pengolah data yang baik. Sistem pengolah data tersebut diharapkan mampu memberikan kemudahan pada orang tua dan masyarakat luar untuk peningkatan kinerja Aplikasi Jadwal Kegiatan pada SMA Negeri 1 Klakah kabupaten Lumajang yang akan dibuat. Analisis merupakan cara untuk menyelesaikan permasalahan berdasarkan data yang telah diperoleh dari hasil studi lapangan. Sedangkan desain sistem merupakan langkah yang harus ditempuh untuk menyajikan sebuah sistem informasi terorganisir dengan baik. Dalam pengembangan teknologi informasi saat ini, dibutuhkan analisis<br>dan perancangan sistem pengolah data yang baik. Sistem pengolah data tersebut<br>diharapkan ananpu memberikan kemudahan pada orang ua dan masyarakat laur<br>me

## **4.1 Analisa Sistem**

Berdasarkan hasil analisis sistem yang sedang berjalan saat ini di SMA Negeri 1 Klakah, masih ada kekurangan yang terjadi dalam sistem, salah satunya adalah sering kali mengalami kesalahan dalam pencatatan absensi siswa maupun guru, pengelolaan berita dan agenda sekolah yang tidak terpantau dengan baik. Hal ini terjadi karena sistem yang masih dilakukan secara manual.

Demi mendorong kemajuan di SMA Negeri 1 Klakah untuk berbenah diri dalam rangka perbaikan kualitas pelayanan yang lebih baik, di SMA Negeri 1 Klakah membutuhkan aplikasi jadwal kegiatan sekolah yang berbasis web agar lebih efektif serta sistem tersebut diharapkan mampu memberikan kemudahan memberikan informasi absensi, berita dan agenda sekolah. Oleh karena itu, dirancanglah sebuah aplikasi jadwal kegiatan sekolah yang diharapkan dapat mengatasi permasalahan tersebut.

#### **4.2 Desain Sistem**

Berdasarkan analisis yang telah dilakukan, maka dibuatlah sistem yang baru. Sistem yang baru tersebut dapat digambarkan pada Dokumen *flow*  Komputerisasi, *System Flow, Context Diagram*, HIPO, ERD, DFD, Conceptual Data Model (CDM), *Phisical data Model* (PDM), DBMS, dan desain *input output*nya.

## **4.2.1 Dokumen** *Flow* **Komputerisasi**

Dalam aplikasi jadwal kegiatan sekolah berbasis web pada SMA Negeri 1 Klakah terdapat tiga dokumen *flow* komputerisasi yaitu proses pencatatan absensi siswa, proses pencatatan absensi guru, proses penambahan berita sekolah dan proses penambahan agenda sekolah. Adapun untuk gambar dan penjelasannya dijelaskan pada uraian berikut ini..

# **A. Dokumen** *Flow* **Komputerisasi Pencatatan Absensi Siswa**

Dokumen *flow* Komputerisasi memuat hasil analisis yang merupakan pengembangan dari sistem yang sudah ada. Dokumen *flow* Komputerisasi menunjukkan aliran proses kegiatan aplikasi jadwal kegiatan sekolah berbasis web pada SMA Negeri 1 Klakah.

Gambar 4.1 menjelaskan tentang gambaran umum proses pencatatan presensi siswa dalam bentuk dokumen *flow* komputerisasi. Pada proses pencatatan kehadiran siswa, bagian TU ( Tata Usaha ) memberikan daftar presensi siswa pada guru kelas, guru kelas mengabsen semua siswa satu kelas. Setelah mata pelajaran terakhir selesai daftar presensi siswa diberikan ke bagian TU ( Tata Usaha ). Setelah itu bagian TU ( Tata Usaha ) *mengupdate* database pada kehadiran siswa, dan mengecek kehadiran siswa yang kurang. Jika ada siswa yang sering tidak Komputerisusi, System Flow, Context Diagram, HIPO, FRD, DFD, Conceptual<br>
Data Model (CDM), Phistical data Model (PDM), DBMS, dan desain appare<br>
outputnya.<br>
4.2.1 Dokumen Flow Komputerisasi<br>
Dalam aplikasi jadvad kegiatan s masuk, bagian TU ( Tata Usaha ) akan membuat laporan siswa kehadiran kurang dan diserahkan pada Bimbingan Konselling (BK). Kemudian Bimbingan Konselling (BK) membuat surat panggilan orang tua dan memberikannya pada murid yang bersangkutan.

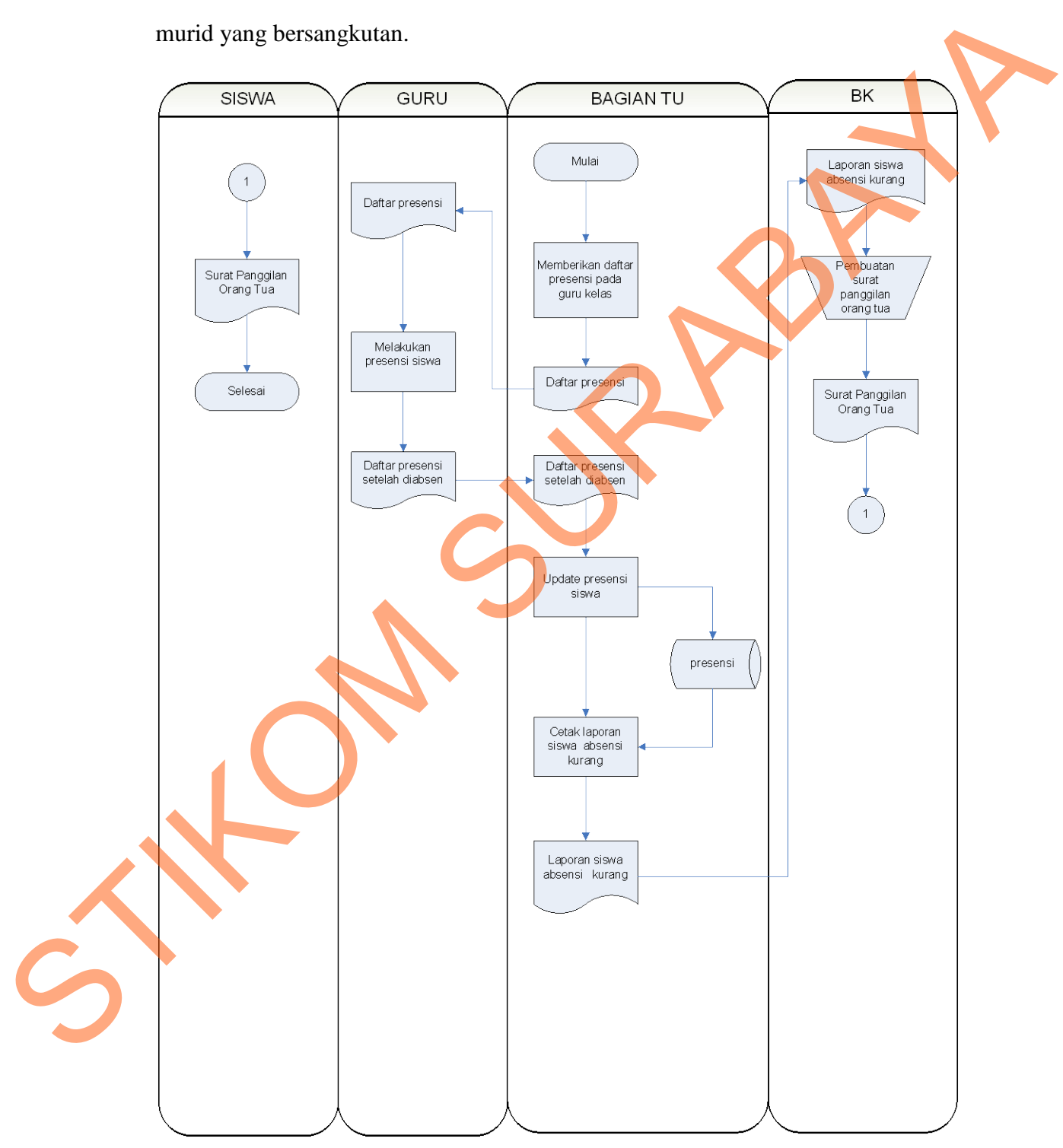

Gambar 4. 1 Dokumen *flow* Komputerisasi Pencatatan Absensi Siswa

#### **B. Dokumen** *flow* **Komputerisasi Pencatatan Absensi Guru**

Gambar 4.2 menjelaskan tentang gambaran umum proses pencatatan presensi guru dalam bentuk dokumen *flow* komputerisasi. Pada proses pencatatan kehadiran guru, bagian TU ( Tata Usaha ) memberikan daftar absen pada petugas absensi guru, guru yang datang harus tanda tangan. Setelah jam sekolah selesai daftar presensi guru diberikan ke bagian TU ( Tata Usaha ) . Setelah itu bagian TU ( Tata Usaha ) *mengupdate* database pada kehadiran guru, dan mengecek kehadiran guru yang kurang. Jika ada guru yang sering tidak masuk maka bagian TU ( Tata Usaha ) akan membuat laporan guru dengan kehadiran kurang dan diserahkan pada kepala sekolah. Kemudian kepala sekolah membuat surat peringatan dan memberikannya pada guru yang bersangkutan.

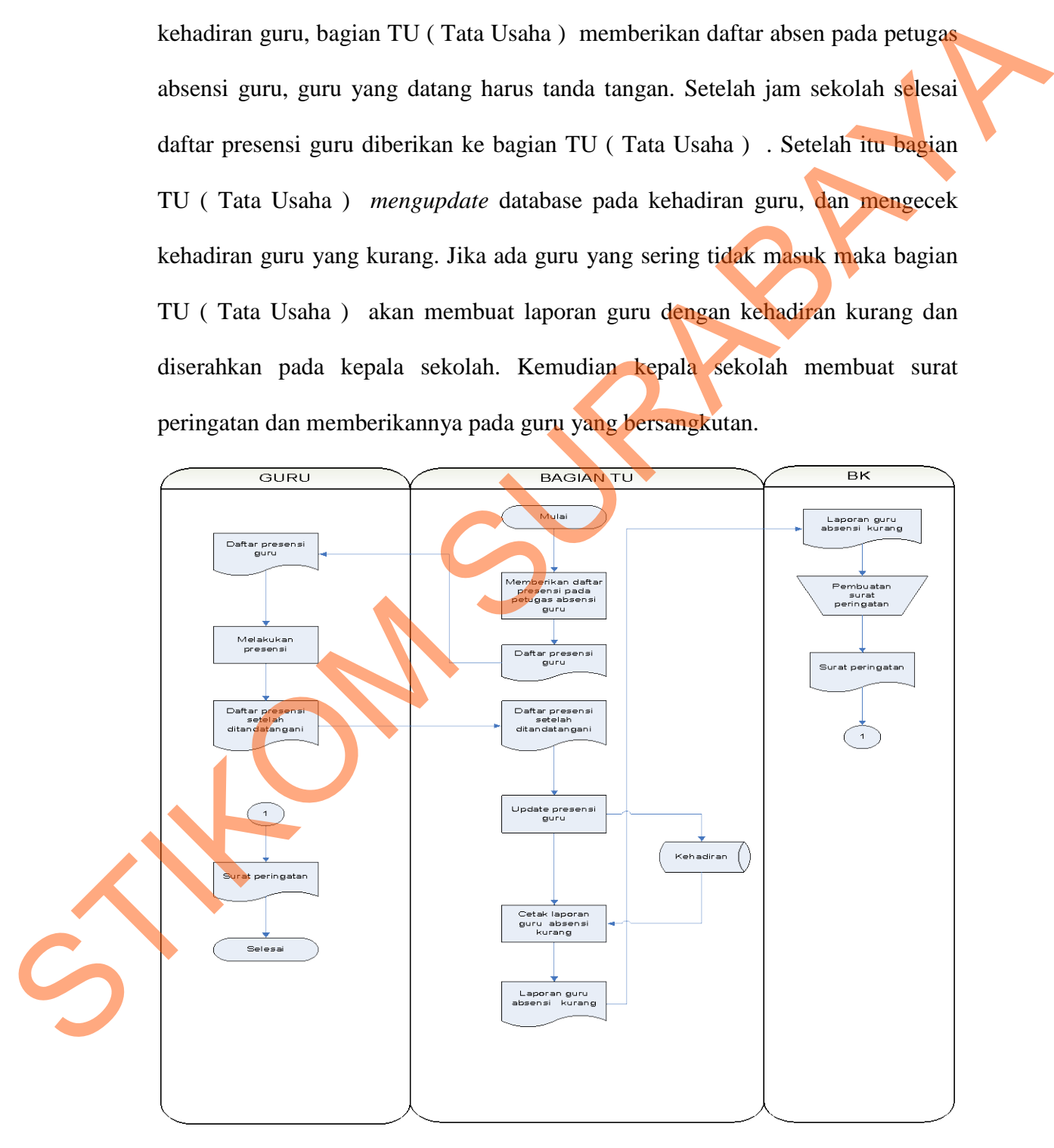

Gambar 4. 2 Dokumen *flow* Komputerisasi absensi guru

## **C.** *System Flow* **Penambahan Berita Sekolah**

Gambar 4.3 menjelaskan proses penambahan berita sekolah yang dimulai dari siswa *login* menggunakan *user name* dan *password* yang telah diberikan, lalu memasukkan berita dan disimpan. Kemudian bagian TU ( Tata Usaha ) sebagai admin menyeleksi apakah berita sesuai, jika sesuai maka bagian TU ( Tata Usaha ) menyebarkan berita tersebut.

*System Flow* Penambahan Berita sekolah dapat dilihat pada Gambar 4.3.

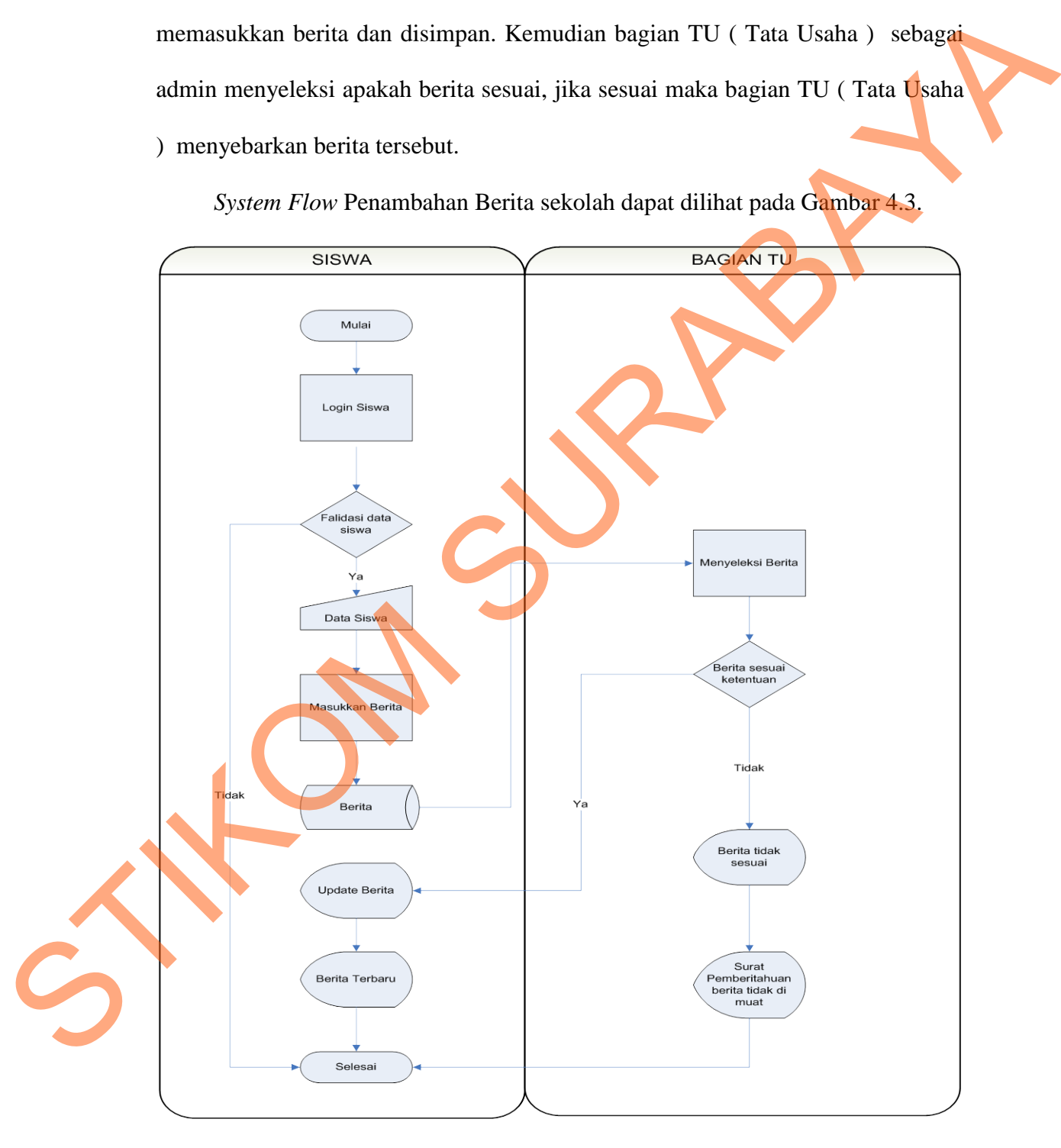

Gambar 4. 3 *System Flow* Penambahan Berita Sekolah

## **D.** *System Flow* **Penambahan Agenda Sekolah**

Gambar 4.4 menjelaskan proses penambahan agenda sekolah yang dimulai dari siswa *login* menggunakan *user name* dan *password* yang telah diberikan, lalu memasukkan berita dan disimpan. Kemudian bagian TU ( Tata Usaha ) sebagai admin menyeleksi apakah agenda sesuai, jika sesuai maka bagian TU ( Tata Usaha ) menyebarkan berita tersebut.

*System Flow* Penambahan agenda sekolah dapat dilihat pada Gambar 4.4.

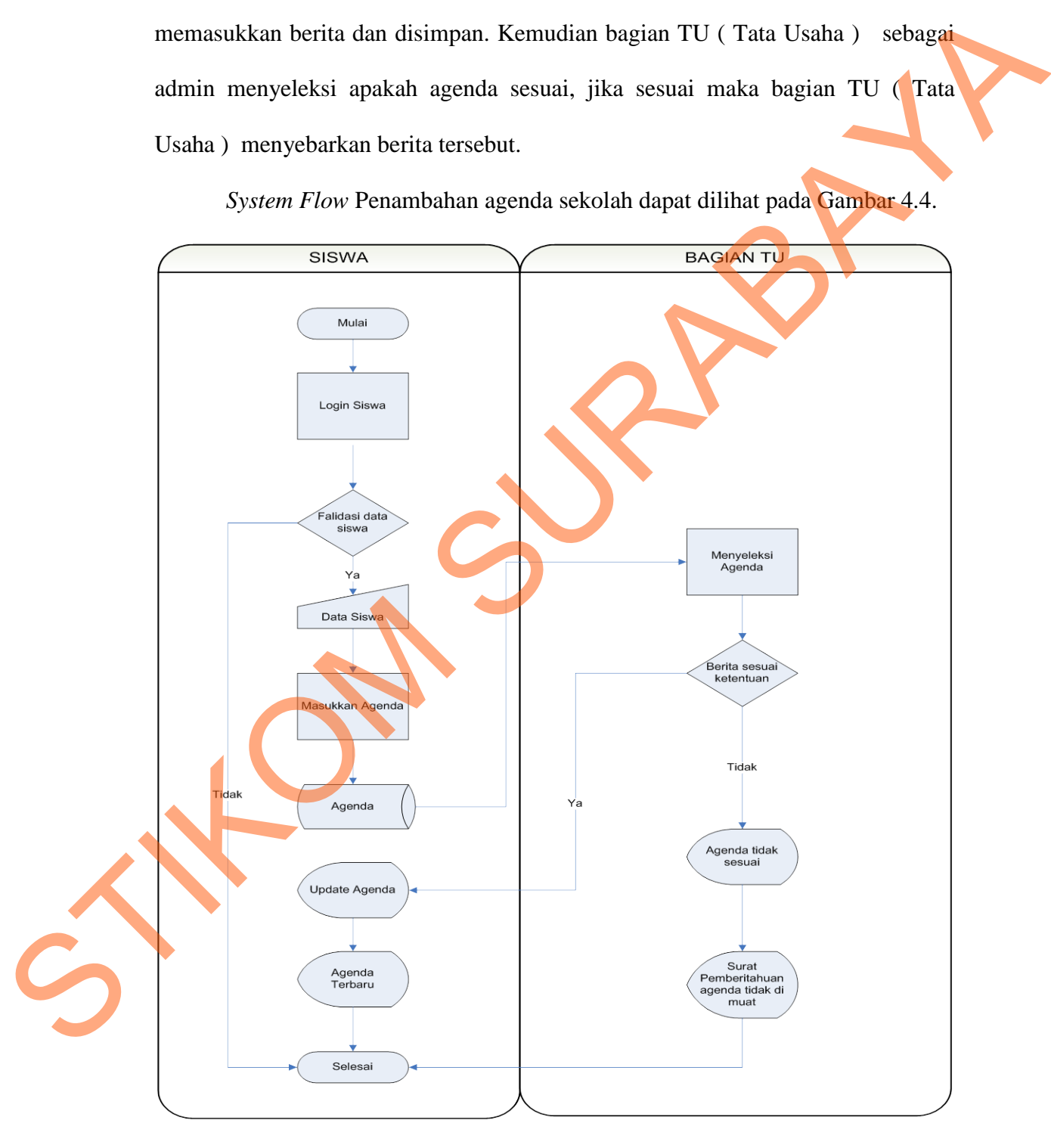

Gambar 4. 4 *System Flow* Penambahan Agenda Sekolah

## **4.2.2 Data Flow Diagram**

*Data Flow Diagram* (DFD) menggambarkan aliran data yang terjadi di dalam sistem, sehingga dengan dibuatnya DFD ini akan terlihat arus data yang mengalir dalam sistem.

## **A. Hirarki Input Proses Output**

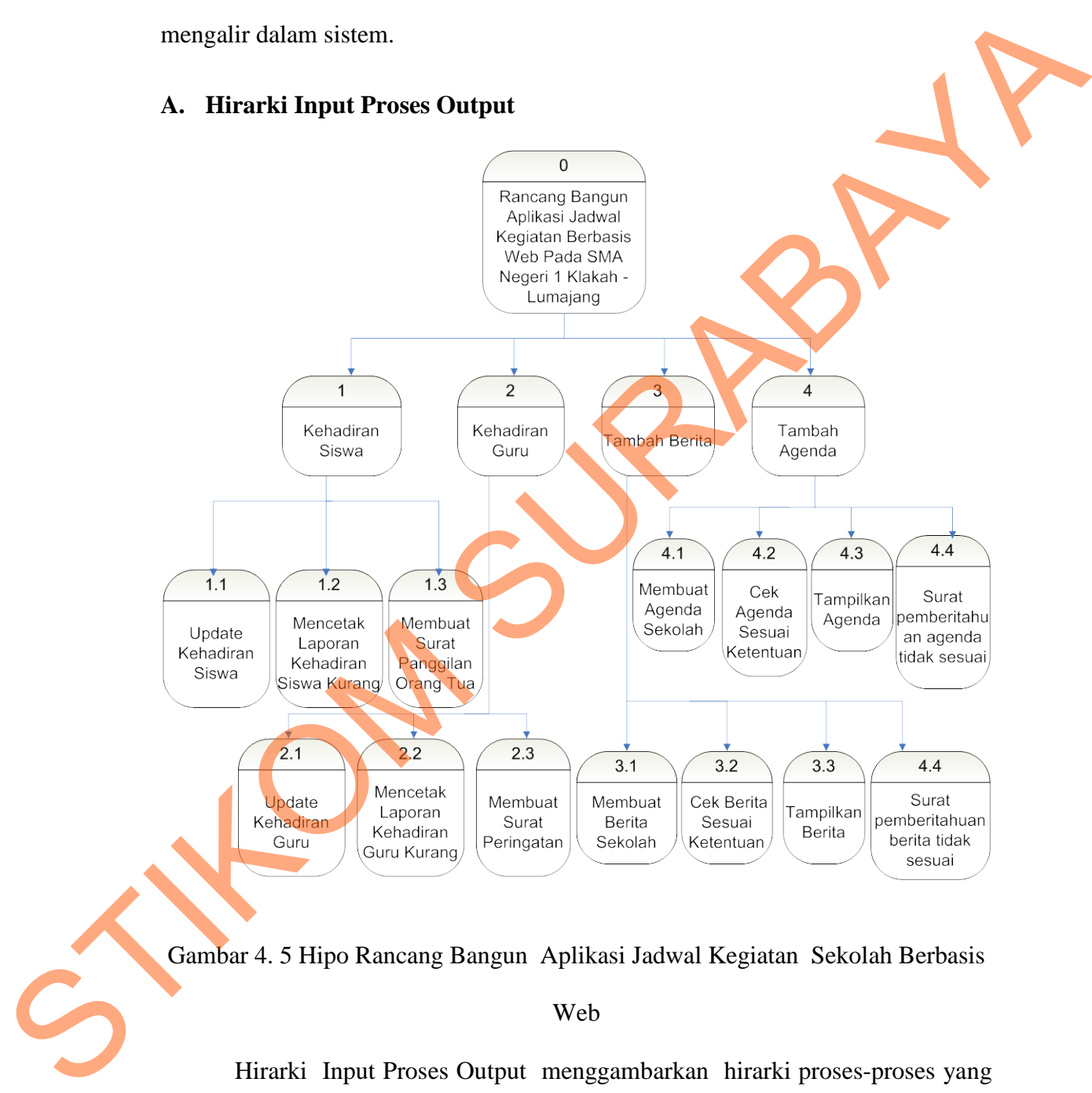

Gambar 4. 5 Hipo Rancang Bangun Aplikasi Jadwal Kegiatan Sekolah Berbasis Web

Hirarki Input Proses Output menggambarkan hirarki proses-proses yang ada dalam *Data Flow Diagram*. Gambar 4.5 adalah HIPO dari Rancang Bangun Aplikasi Jadwal Kegiatan Sekolah Berbasis Web pada SMA Negeri 1 Klakah.

## **B. Context Diagram**

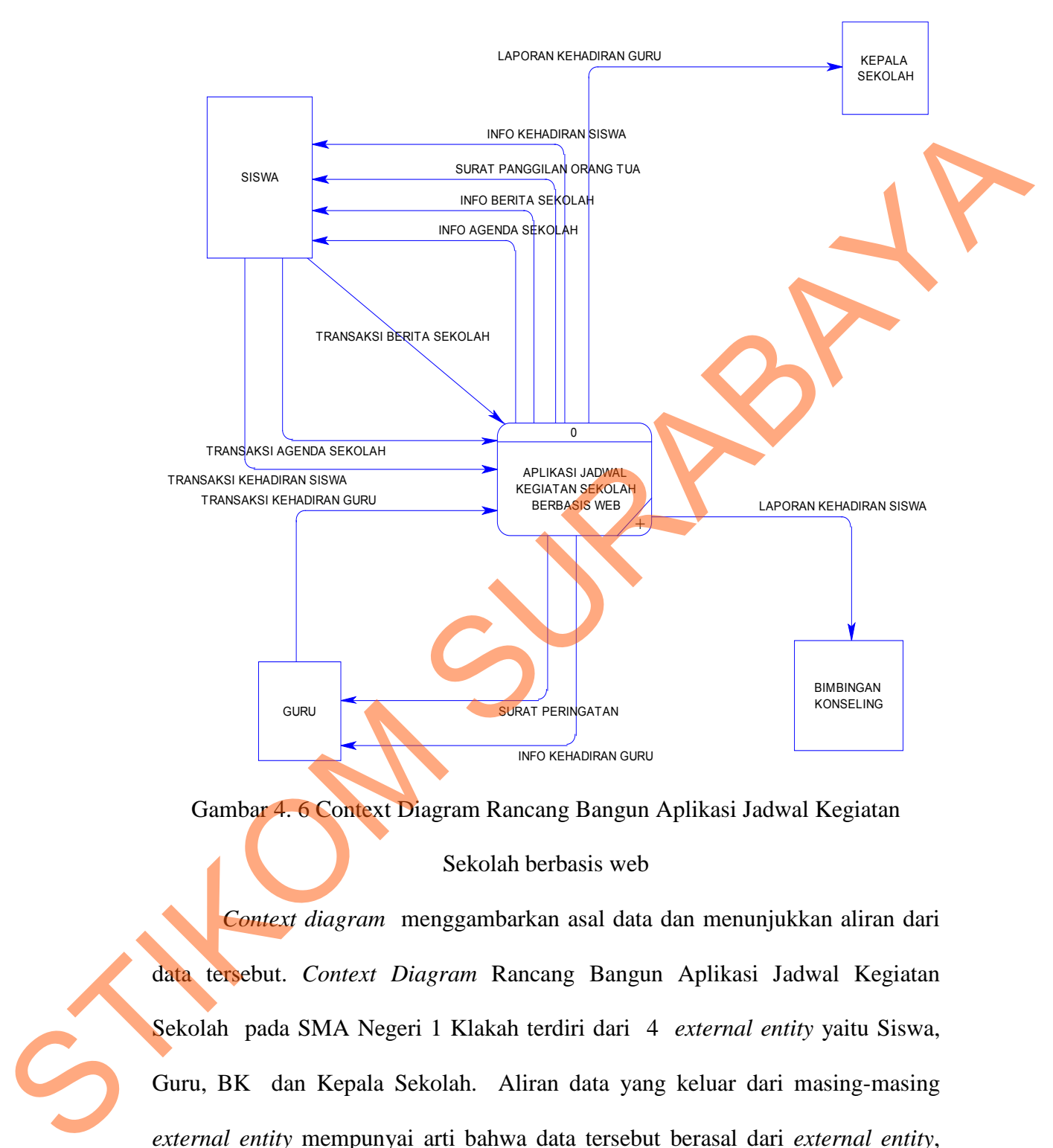

Gambar 4. 6 Context Diagram Rancang Bangun Aplikasi Jadwal Kegiatan

## Sekolah berbasis web

*Context diagram* menggambarkan asal data dan menunjukkan aliran dari data tersebut. *Context Diagram* Rancang Bangun Aplikasi Jadwal Kegiatan Sekolah pada SMA Negeri 1 Klakah terdiri dari 4 *external entity* yaitu Siswa, Guru, BK dan Kepala Sekolah. Aliran data yang keluar dari masing-masing *external entity* mempunyai arti bahwa data tersebut berasal dari *external entity*, sedangkan aliran data yang masuk mempunyai arti informasi data ditujukan untuk *external entity* tersebut seperti pada Gambar 4.6

## **C. DFD level 0 Rancang Bangun Aplikasi Jadwal Kegiatan Sekolah**

DFD level 0 Rancang Bangun Aplikasi Jadwal Kegiatan Sekolah dapat

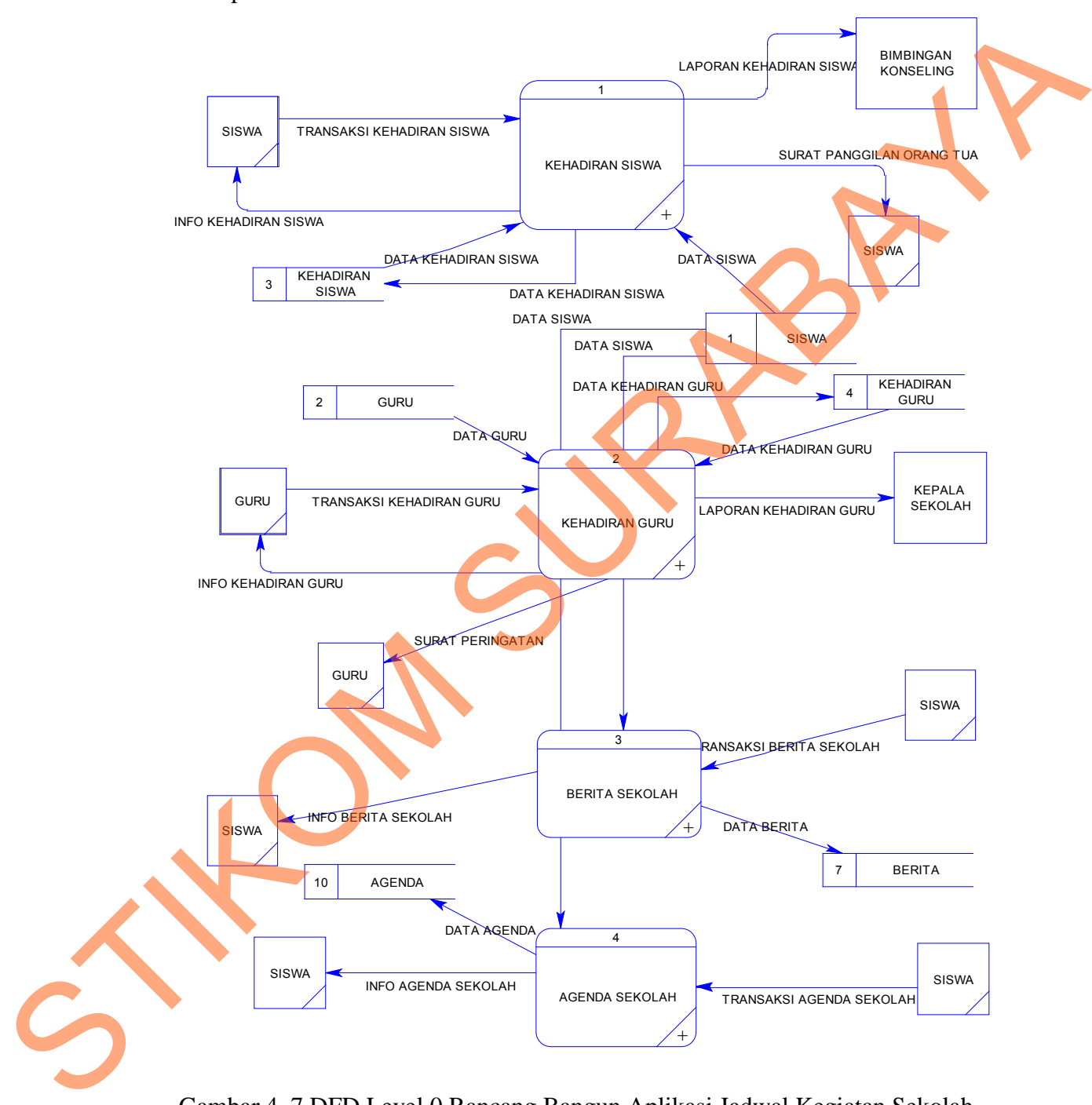

dilihat pada Gambar 4.7

Gambar 4. 7 DFD Level 0 Rancang Bangun Aplikasi Jadwal Kegiatan Sekolah Rancang Bangun Aplikasi Jadwal Kegiatan Sekolah Berbasis web memiliki beberapa proses yaitu proses pencatatan absensi siswa, pencatatan

absensi guru, penambahan berita sekolah, penambahan agenda sekolah, seperti yang tertera pada Gambar 4.7 juga digambarkan *data store* yang digunakan dalam sistem.

## **D. DFD Level 1 Sub Proses Kehadiran Siswa**

Pada Gambar 4.8 merupakan DFD Level 1 Sub Proses Kehadiran Siswa dari Rancang Bangun Aplikasi Jadwal Kegiatan Sekolah SMA Negeri 1 Klakah. DFD Level 1 tersebut terdiri dari 4 proses utama yaitu *mengupdate* kehadiran siswa, mencetak laporan kehadiran siswa dan membuat surat panggilan orang tua. Selain itu juga terdapat 1 *datastore* siswa.

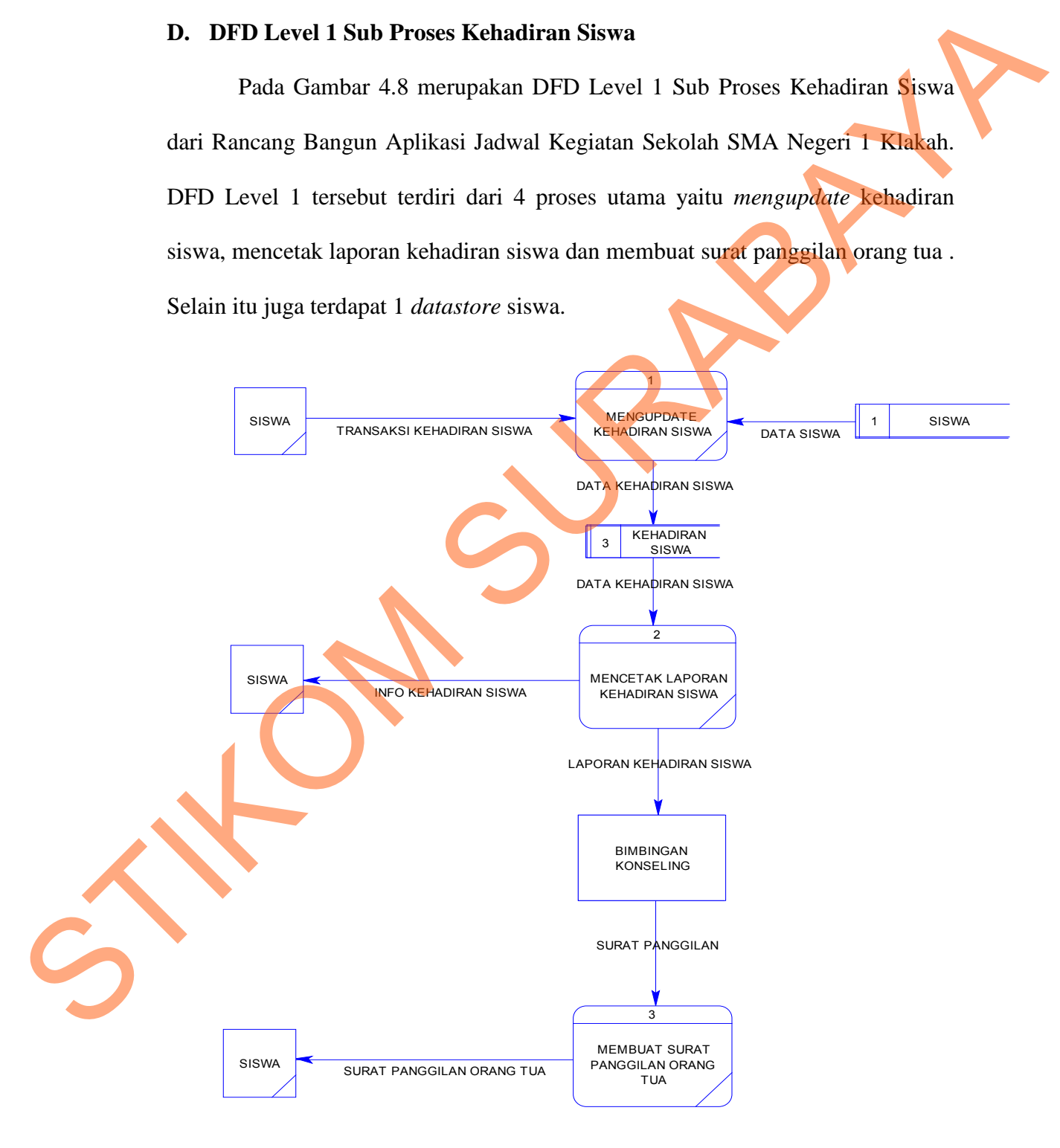

Gambar 4. 8 DFD Level 1 Sub Proses Kehadiran Siswa

## **E. DFD Level 1 Sub Proses Kehadiran Guru**

Pada Gambar 4.9 merupakan DFD Level 1 Sub Proses Kehadiran Siswa dari Rancang Bangun Aplikasi Jadwal Kegiatan Sekolah SMA Negeri 1 Klakah. DFD Level 1 tersebut terdiri dari 4 proses utama yaitu *mengupdate* kehadiran guru, mencetak laporan kehadiran guru dan membuat surat peringatan . Selain itu juga terdapat 1 *datastore* Guru.

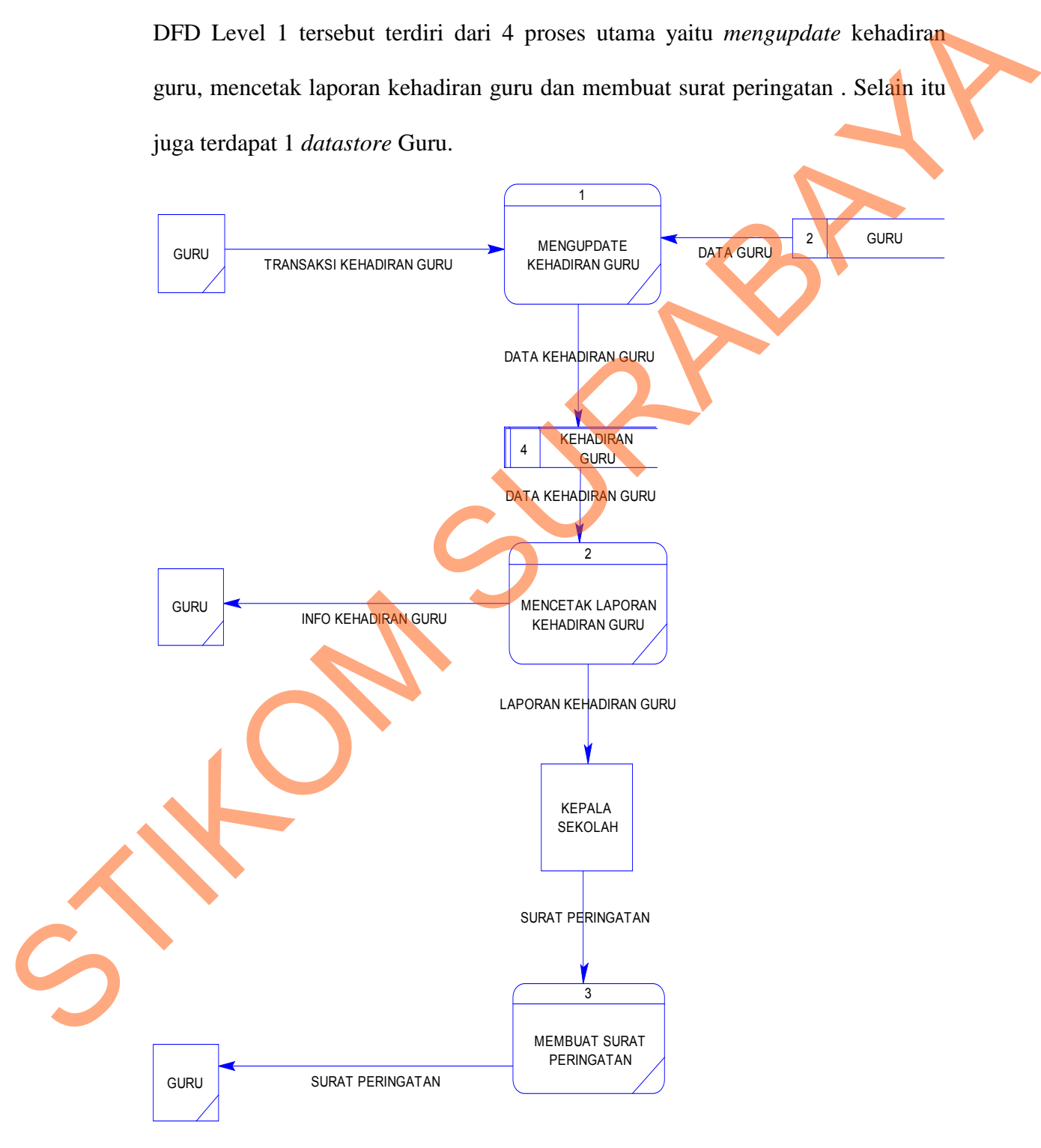

Gambar 4. 9 DFD Level 1 Sub Proses Kehadiran Guru

## **F. DFD Level 1 Sub Proses Penambahan Berita Sekolah**

Pada Gambar 4.10 merupakan DFD Level 1 Sub Proses Penambahan Berita Sekolah dari Rancang Bangun Aplikasi Jadwal Kegiatan Sekolah SMA Negeri 1 Klakah Lumajang. DFD Level 1 tersebut terdiri dari tiga proses utama yaitu membuat berita sekolah, mengecek kesesuaian berita, menampilkan berita. Selain itu juga terdapat dua *datastore* dan satu *external entity*.

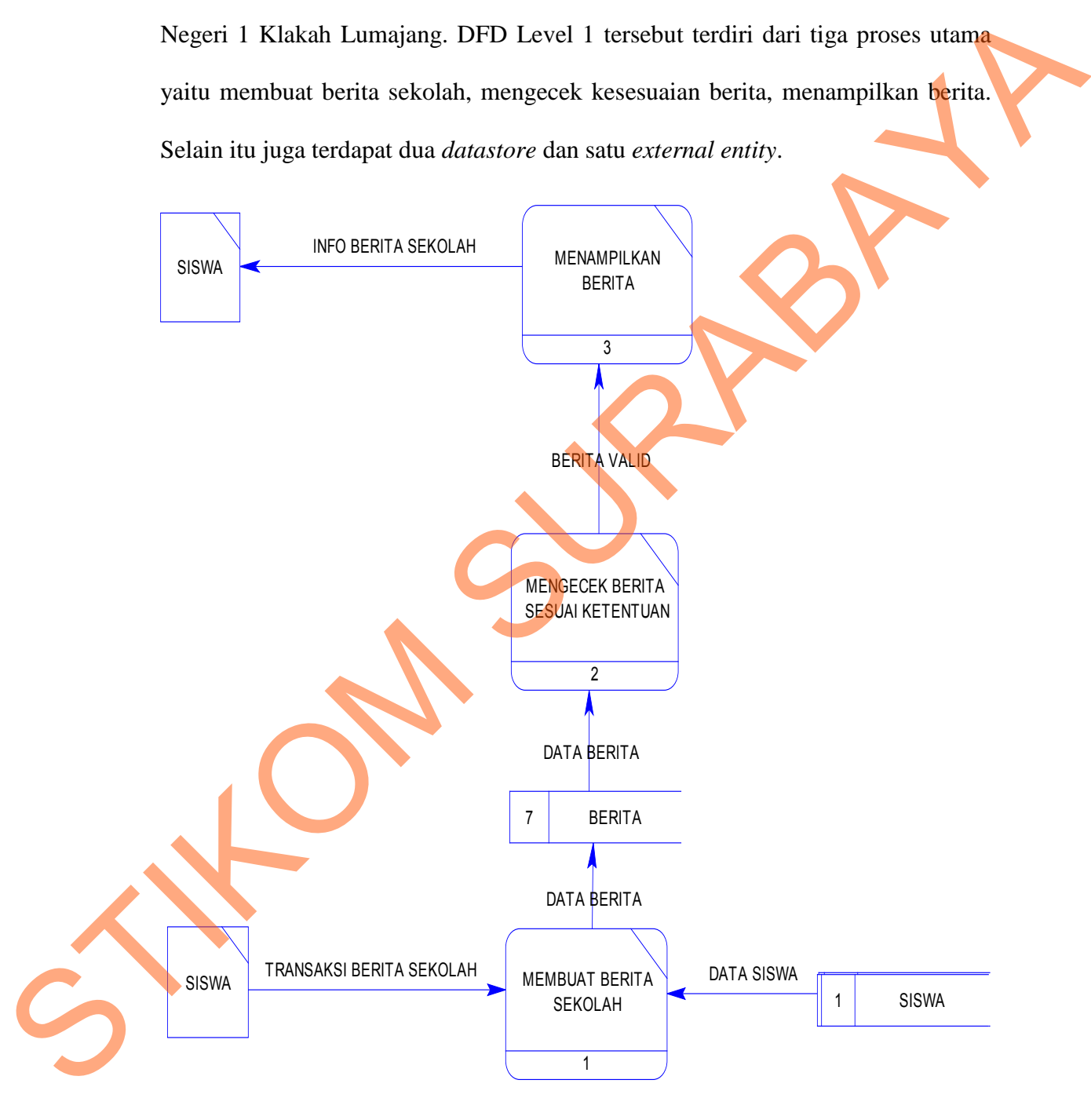

Gambar 4. 10 DFD Level 1 Sub Proses Penambahan Berita Sekolah

## **G. DFD Level 1 Sub Proses Penambahan Agenda Sekolah**

Pada Gambar 4.11 merupakan DFD Level 1 Sub Proses Penambahan Agenda Sekolah dari Rancang Bangun Aplikasi Jadwal Kegiatan Sekolah SMA Negeri 1 Klakah. DFD Level 1 tersebut terdiri dari tiga proses utama yaitu membuat agenda sekolah, mengecek kesesuaian agenda, menampilkan agenda. Selain itu juga terdapat dua *datastore* dan satu *external entity*.

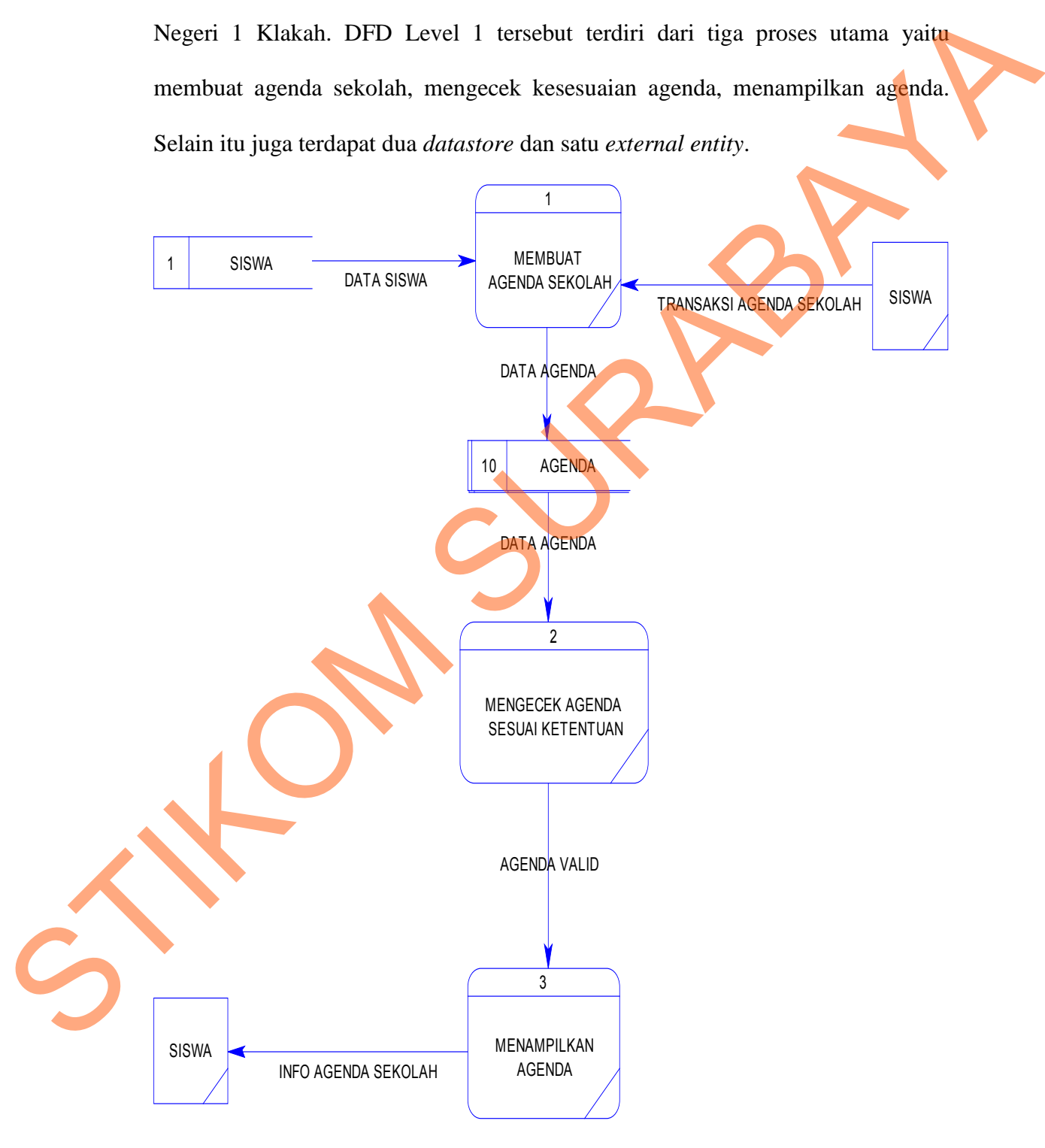

Gambar 4. 11 DFD Level 1 Sub Proses Penambahan Agenda Sekolah

#### **4.2.3 Entity Relational Diagram**

*Entity Relationship Diagram* (ERD) adalah suatu model data yang ada pada sistem dimana terdapat *entity* dan relationship. Akan dijelaskan pada gambar dibawah ini.

## **A. Conceptual Data Model**

Untuk menggambarkan konsep *database* sistem informasi manajemen stock dapat digambarkan *conceptual data model* (CDM), sehingga dapat diketahui tabel apa saja yang dipakai dan relasi-relasinya. Untuk lebih jelasnya dapat dilihat pada gambar 4.12 dibawah ini.

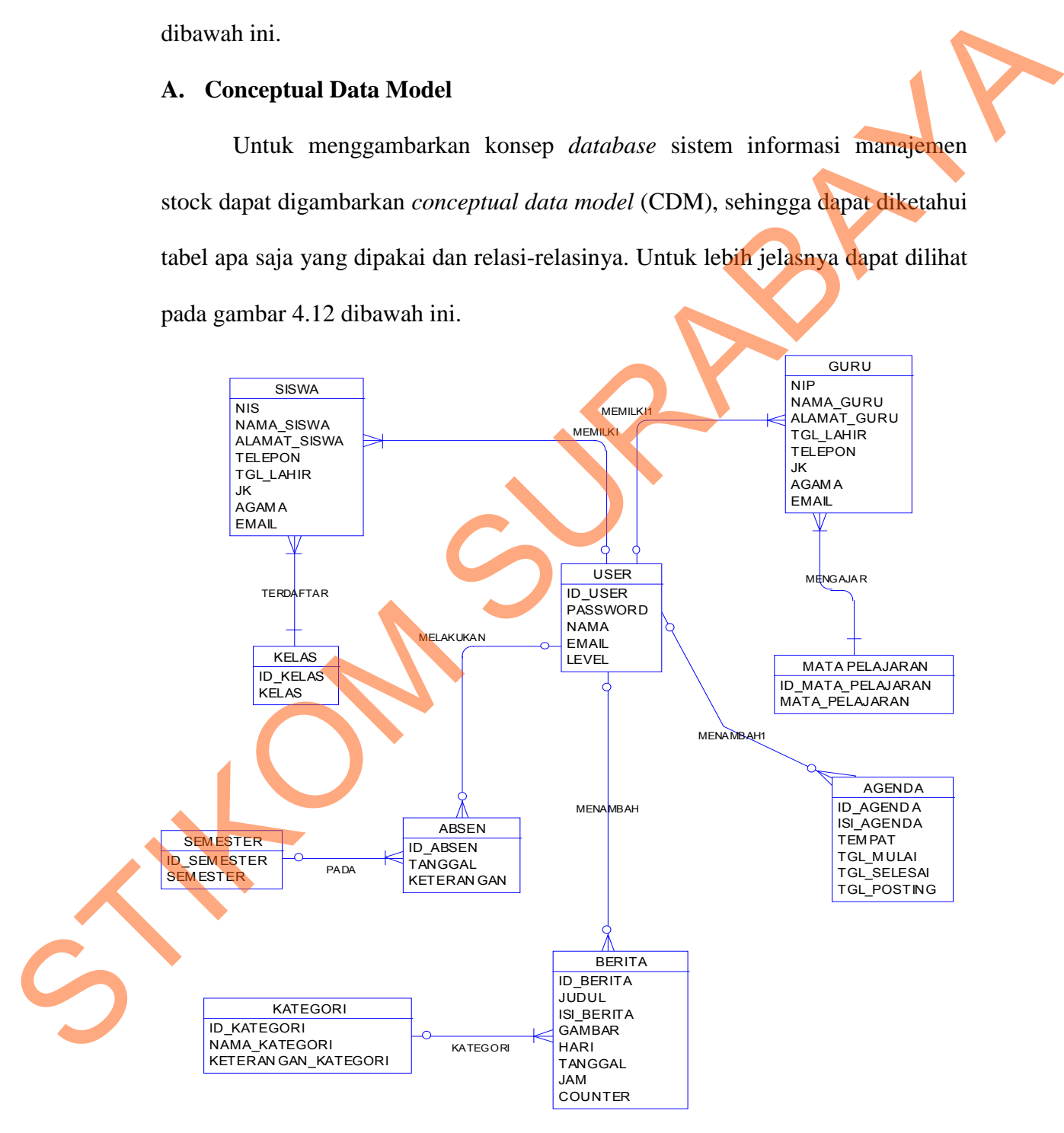

Gambar 4. 12 Conceptual Data Model (CDM)

#### **B. Physical Data Model**

Setelah didapatkan konsep *database* pada *conceptual data model* (CDM) maka selanjutnya *degenerate* ke *Physical Data Model* (PDM), kita dapat mengetahui hasil dari relasi-relasi yang dibangun di CDM. Untuk lebih jelasnya dapat dilihat pada Gambar 4.13

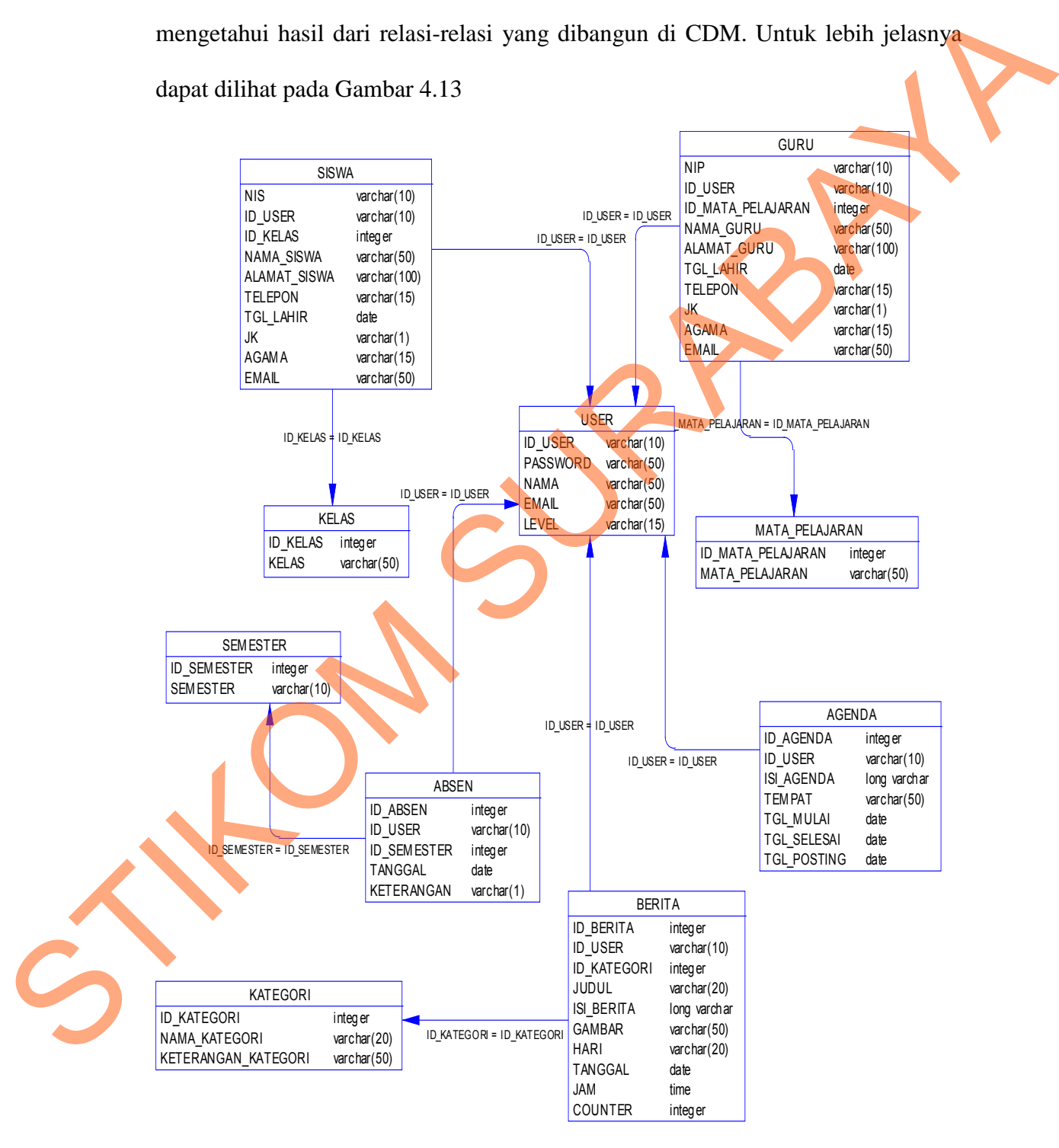

Gambar 4. 13 Physical Data Model (PDM)

## **4.2.4 Struktur Basis Data dan Tabel**

Dalam penjelaskan struktur tabel yang akan digunakan dalam pembuatan Rancang Bangun Aplikasi Jadwal Kegiatan Sekolah SMA Negeri 1 Klakah. Tabel-tabel yang digunakan pada Rancang Bangun Aplikasi Jadwal Kegiatan Sekolah adalah:

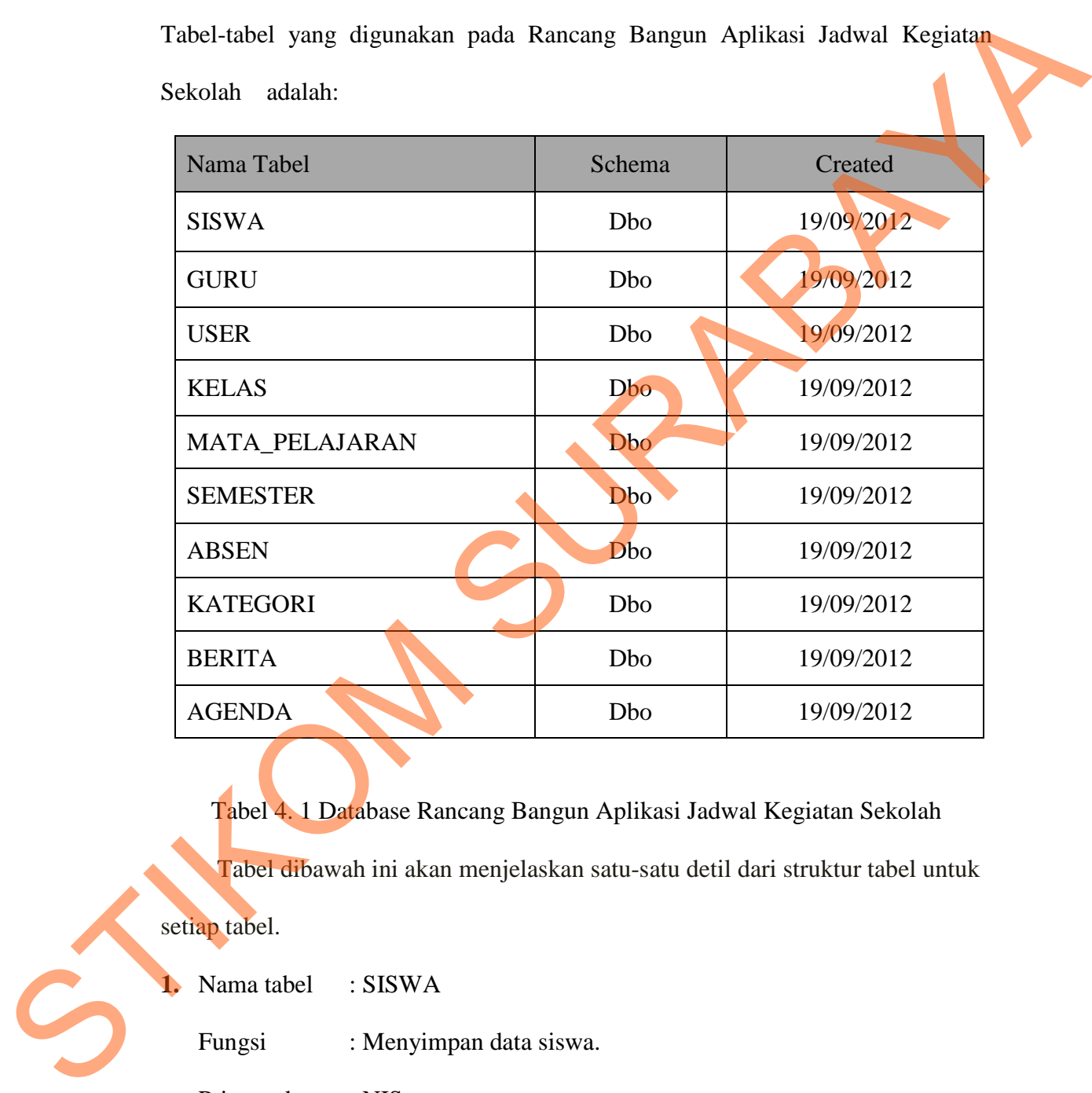

Tabel 4. 1 Database Rancang Bangun Aplikasi Jadwal Kegiatan Sekolah Tabel dibawah ini akan menjelaskan satu-satu detil dari struktur tabel untuk

setiap tabel.

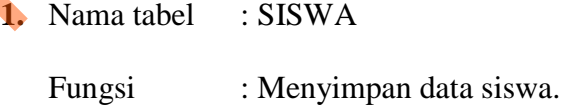

Primary key : NIS

Foreign key : ID\_KELAS

ID\_USER

| N <sub>o</sub>             | Atribut                       | Tipe                      | Panjang         | Keterangan  |
|----------------------------|-------------------------------|---------------------------|-----------------|-------------|
| <b>NIS</b><br>$\mathbf{1}$ |                               | Varchar                   | 10              | Primary Key |
| $\mathbf{2}$               | <b>ID_KELAS</b>               | <b>INT</b>                | 5               | Foreign Key |
| 3                          | <b>ID_USER</b>                | <b>VARCHAR</b>            | 10              | Foreign Key |
| $\overline{4}$             | NAMA_SISWA                    | Varchar                   | 50              |             |
| 5                          | ALAMAT_SISWA                  | Varchar                   | 50              |             |
| 6                          | <b>TGL_LAHIR</b>              | <b>DATE</b>               |                 |             |
| $\tau$                     | <b>TELEPON</b>                | Varchar                   | 15              |             |
| 8                          | JK                            | Varchar                   | $\mathbf{1}$    |             |
| 9                          | <b>AGAMA</b>                  | Varchar                   | 15 <sub>1</sub> |             |
| 10                         | <b>EMAIL</b>                  | Varchar                   | 50              |             |
|                            | Foreign key<br><b>ID_USER</b> | : ID_MATA_PELAJARAN       |                 |             |
| No                         | Atribut                       | Tabel 4.3 Guru<br>Tipe    | Panjang         | Keterangan  |
| $\mathbf{1}$               | <b>NIP</b>                    | Varchar                   | 10              | Primary Key |
| $\overline{2}$             | <b>ID_MATA_PELAJARAN</b>      | $\ensuremath{\text{INT}}$ | 5               | Foreign Key |
| 3                          | <b>ID_USER</b>                | <b>VARCHAR</b>            | 10              | Foreign Key |
| $\overline{4}$             | NAMA_GURU                     | Varchar                   | 50              |             |
| 5                          | <b>ALAMAT_GURU</b>            | Varchar                   | 50              |             |
| C<br>$\sqrt{6}$            | <b>TGL_LAHIR</b>              | <b>DATE</b>               |                 |             |
| $\overline{7}$             | <b>TELEPON</b>                | Varchar                   | 15              |             |

Tabel 4. 2 Siswa

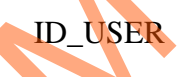

Tabel 4. 3 Guru

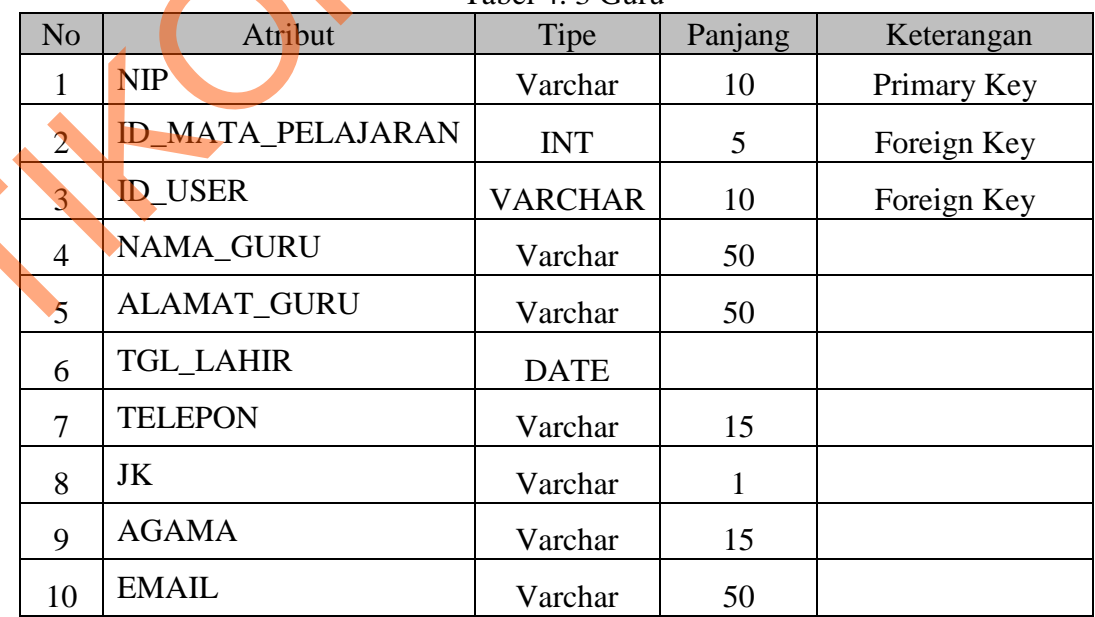

**3.** Nama tabel : KELAS

Fungsi : Menyimpan data kelas.

Primary key : ID\_KELAS

Tabel 4. 4 Jenis Hardware

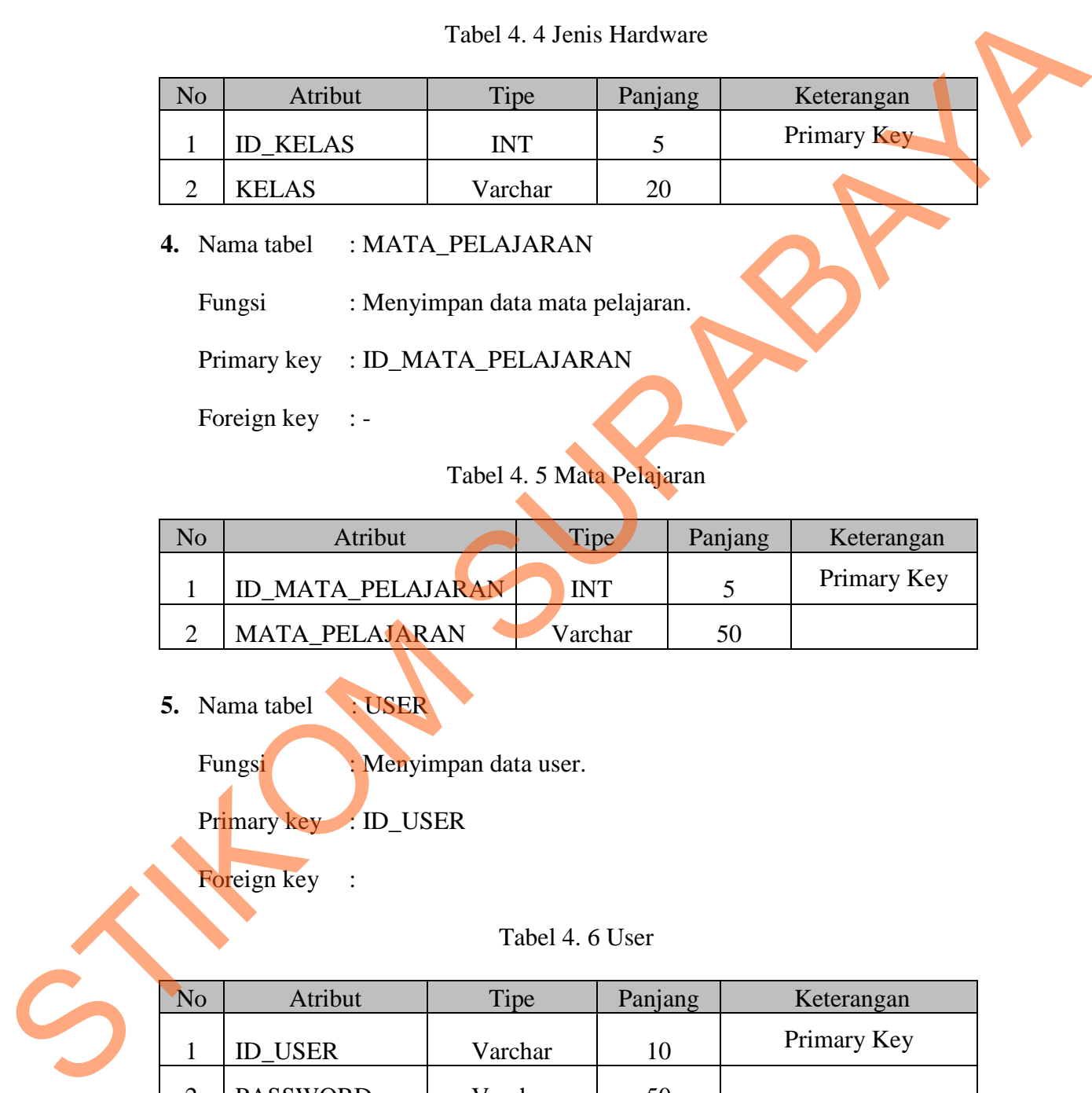

**4.** Nama tabel : MATA\_PELAJARAN

Fungsi : Menyimpan data mata pelajaran.

Primary key : ID\_MATA\_PELAJARAN

Foreign key : -

# Tabel 4. 5 Mata Pelajaran

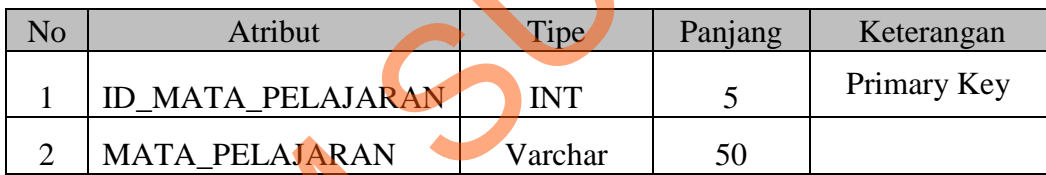

**5.** Nama tabel : USER

Fungsi : Menyimpan data user.

Primary key : ID\_USER

Foreign key :

Tabel 4. 6 User

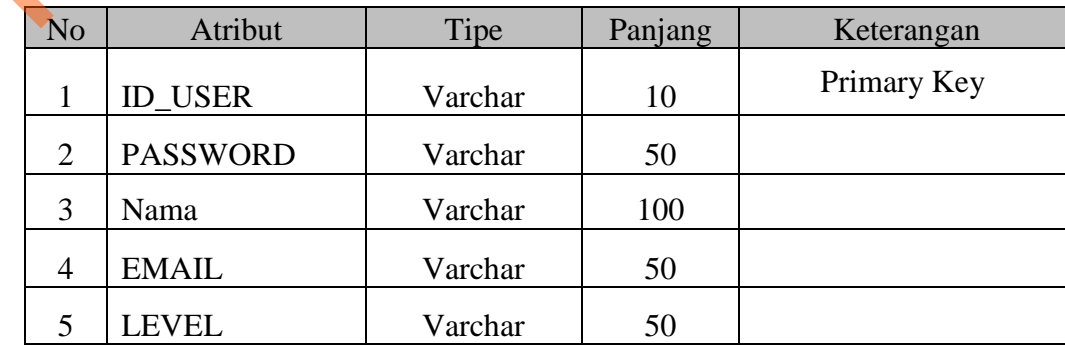

**6.** Nama tabel : SEMESTER

Fungsi : Menyimpan data semester.

Primary key : ID\_SEMESTER

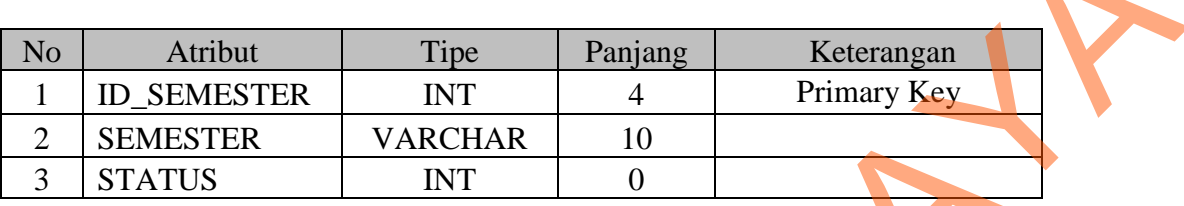

Tabel 4. 7 Semester

**7.** Nama tabel : ABSEN

Fungsi : Menyimpan data absen.

Primary key : ID\_ABSEN

Foreign key : ID\_USER

## ID\_SEMESTER

# Tabel 4. 8 Absen

![](_page_18_Picture_216.jpeg)

# **8.** Nama tabel : KATEGORI

Fungsi : Menyimpan data kategori.

Primary key : ID\_KATEGORI

## Tabel 4. 9 Kategori

![](_page_18_Picture_217.jpeg)

**9.** Nama tabel : BERITA

Fungsi : Menyimpan data berita.

Primary key : ID\_BERITA

Foreign key : ID\_KATEGORI, ID\_USER

Tabel 4. 10 Berita

![](_page_19_Picture_223.jpeg)

**10.** Nama tabel : AGENDA

Fungsi : Menyimpan data agenda.

Primary key : ID\_AGENDA

Foreign key : ID\_USER

## Tabel 4. 11 Agenda

![](_page_19_Picture_224.jpeg)

## **4.2.5 Desain Input/Output**

Desain input output merupakan langkah pertama untuk membuat sebuah aplikasi sistem informasi. Dalam tahap ini *user* akan diberikan gambaran tentang bagaimana sistem ini nantinya dibuat.

## **A. Desain Input**

Desain input merupakan gambaran secara umum tentang bentuk dari tampilan atau *user interface* dari suatu program. Pada sistem informasi manajemen stock dibuat beberapa desain input sebagai *interface*.

Pada Gambar 4.14 merupakan gambar desain input untuk form login. Form desain input login digunakan jika *user* ingin masuk ke dalam program.*User* harus menginputkan *password*. Jika *password* benar maka *user* dapat masuk ke dalam program. *User* dapat mengakses semua menu-menu yang ada pada program. Pada Gambar 4.14 merupakan gambar desain *interface* untuk menu. Menu digunakan agar *user* dapat mengakses form-form program yang diinginkan.

![](_page_20_Picture_100.jpeg)

Gambar 4. 14 Desain Input Form Login

![](_page_21_Picture_64.jpeg)

# Gambar 4. 15 Desain Interface Menu

Pada Gambar 4.16 merupakan gambar desain master manajemen siswa digunakan untuk menyimpan, mengubah dan menghapus data siswa SMA Negeri 1 Klakah - Lumajang.

![](_page_21_Picture_65.jpeg)

Gambar 4. 16 Desain Interface manajemen siswa

![](_page_22_Picture_34.jpeg)

Gambar 4. 17 Desain Interface Menambah Data Siswa

![](_page_22_Picture_35.jpeg)

Gambar 4. 18 Desain Interface Mengubah Data Siswa

Pada Gambar 4.17 dan Gambar 4.18 merupakan gambar desain interface menambah dan mengubah data siswa. Desain interface menambah data siswa digunakan untuk menyimpan data siswa baru sedangkan desain mengubah data siswa digunakan untuk mengubah data siswa.

![](_page_23_Picture_75.jpeg)

Gambar 4. 19 Desain Interface manajemen guru

Pada Gambar 4.19 merupakan gambar desain master manajemen guru digunakan untuk menyimpan, mengubah dan menghapus data guru yang mengajar di SMA 1 Klakah.

![](_page_23_Picture_76.jpeg)

Gambar 4. 20 Desain Interface Menambah Data Guru

![](_page_24_Picture_41.jpeg)

Gambar 4. 21 Desain Interface Mengubah Data Guru

Pada Gambar 4.20 dan Gambar 4.21 merupakan gambar desain interface menambah dan mengubah data siswa. Desain interface menambah data guru digunakan untuk menyimpan data guru baru sedangkan desain mengubah data guru digunakan untuk mengubah data guru.

![](_page_24_Picture_42.jpeg)

![](_page_24_Figure_4.jpeg)

Pada Gambar 4.22 merupakan gambar desain transaksi absen siswa. Desain transaksi absen siswa digunakan untuk memasukkan data-data absen siswa yang tidak masuk pada.

![](_page_25_Picture_53.jpeg)

Gambar 4. 23 Desain Interface Menambah Absen Guru

Pada Gambar 4.23 merupakan gambar desain transaksi absen guru. Desain transaksi absen guru digunakan untuk memasukkan data-data absen guru yang tidak masuk.

![](_page_25_Picture_54.jpeg)

Gambar 4. 24 Desain Interface Penambahan Berita Sekolah

Pada Gambar 4.24 merupakan gambar desain transaksi penambahan berita sekolah. Desain transaksi penambahan berita digunakan untuk memasukkan datadata berita sekolah.

![](_page_26_Picture_49.jpeg)

Gambar 4. 25 Desain Interface Penambahan Agenda Sekolah

Pada Gambar 4.25 merupakan gambar desain transaksi penambahan agenda sekolah. Desain transaksi penambahan berita digunakan untuk memasukkan data-data agenda sekolah.

![](_page_26_Picture_50.jpeg)

Gambar 4. 26 Desain Output Laporan Absen Siswa

Pada Gambar 4.26 merupakan gambar desain output untuk laporan Absen Siswa. Desain output untuk laporan Absen Siswa digunakan untuk menampilkan laporan jumlah absen dan keterangan absen siswa. Terdapat filter kelas dalam menampilkan hasil laporan.

## **4.3 Hasil dan Implementasi**

## **4.3.1 Sistem yang Digunakan**

Berikut ini adalah hardware dan software yang dibutuhkan untuk menggunakan program Rancang Bangun Aplikasi Jadwal Kegiatan Sekolah Berbasis Web pada SMA Negeri 1 Klakah, yaitu: menampilkan hasil laponan.<br>
4.3 Hasil dan Implementasi<br>
4.3.1 Sistem yang Digunakan<br>
Berikut ini adalah hardware dan software yang dibunuh Sekolah<br>
Berbasis Web pada SMA Negeri 1 Klakah, yaitu:<br>
a. Hardware<br>
Kebutuhan mini

a. Hardware

Kebutuhan minimal perangkat keras yang diperlukan untuk menjalankan program aplikasi adalah sebagai berikut :

- 1. CPU Pentium IV, 1.6 GHz
- 2. *Memory* 256 MB RAM
- 3. *Harddisk* dengan kapasitas 20 GB
- 4. Monitor SVGA dengan resolusi 1280x1024
- 5. *Keyboard*, *mouse*, dan *printer*
- b. Software

Kebutuhan perangkat lunak yang diperlukan untuk pembuatan program aplikasi adalah sebagai berikut.

- 1. Sistem Operasi Microsoft Windows NT 4, Windows 2000 atau Windows XP
- 2. Power Designer 6
- 3. Microsoft Visio 2007
- 4. Apache 2
- 5. PHP 5
- 6. PHPMyAdmin 2.10.1
- 7. MySQL 5
- 8. Dreamweaver CS 3

## **4.3.2 Penjelasan Pemakaian Program**

Dalam bab ini juga dijelaskan tentang hasil dari program yang telah dibuat beserta cara penggunaanya. Penjelasan program akan dimulai dari halaman *home*, dalam halaman *home* seperti yang terlihat pada Gambar 4.38

![](_page_28_Picture_99.jpeg)

Gambar 4. 27 Tampilan Home

![](_page_28_Picture_8.jpeg)

Form *log in* akan muncul ketika *user* memilih menu login pada aplikasi. *Username* merupakan id yang menentukan hak akses dari *user* dan fungsi-fungsi apa saja yang dapat digunakan oleh *user* tersebut. Data yang dapat diolah user setelah masuk aplikasi hanya data yang sesuai dengan *user* dan *password* yang dimasukkan saat *log in*.

![](_page_29_Picture_42.jpeg)

Gambar 4. 29 Tampilan Pesan Error Login

Jika *user* benar dalam menginputkan data *username* dan *password*, maka *user* dapat masuk ke dalam menu utama dan menggunakan program sesuai hak akses yang dimiliki, seperti pada Gambar 4.30 dan Gambar 4.31.

![](_page_29_Picture_3.jpeg)

Gambar 4. 30 Tampilan Menu Utama Admin

![](_page_30_Picture_0.jpeg)

Gambar 4. 31 Tampilan Menu Utama Siswa

Hak akses dalam program ini dibagi menjadi 3 bagian, yaitu hak akses untuk bagian Administrator atau pegawai TU, siswa dan guru yang ada di SMA Negeri 1 Klakah. Admin dapat mengakses semua menu Master, transaksi dan laporan. Sedangkan siswa dan guru hanya dapat menagkses laporan transaksi absen, berita, agenda dan pengumuman.

## **4.3.3 Master Siswa**

![](_page_30_Picture_53.jpeg)

| Tambah Siswa |            |                                       |                    |               |           |                |                                |              |                        |
|--------------|------------|---------------------------------------|--------------------|---------------|-----------|----------------|--------------------------------|--------------|------------------------|
| <b>NO</b>    | <b>NIS</b> | <b>NAMA LENGKAP</b>                   | <b>KELAS</b>       | <b>ALAMAT</b> | <b>JK</b> | <b>TELEPON</b> | <b>TANGGAL</b><br><b>LAHIR</b> | <b>AGAMA</b> | <b>AKST</b>            |
| 31           | 4516       | <b>ABDUL MATIO</b>                    | $X-1$              | klakah        | T.        | 089090909      | 1990-09-09                     | Islam        | Edit  <br><b>Hapus</b> |
| 32           | 4515       | <b>ABDUL HALTK</b>                    | $X-1$              | klakah        | L         | 089090909      | 1990-09-09                     | <b>Islam</b> | Edit  <br>Hapus        |
| 33           | 4514       | <b>EKA PRASETYA</b>                   | <b>XI-IPA</b><br>1 |               | L         |                | 0000-00-00                     | Islam        | Edit I<br>Hapus        |
| 34           | 4511       | <b>JENNIFER</b><br><b>DAFITANNI P</b> | XI-IPA<br>1        |               | P         |                | 0000-00-00                     | <b>Islam</b> | Edit  <br>Hapus        |
| 35           | 4491       | <b>TUTI PUJI LESTARI</b>              | <b>XT-TPA</b><br>1 |               | P         |                | 0000-00-00                     | <b>Islam</b> | Edit  <br><b>Hapus</b> |
| 36           | 4490       | <b>TITIN</b><br><b>SYAHADATINAH</b>   | <b>XT-TPA</b><br>1 |               | Þ         |                | 0000-00-00                     | <b>Islam</b> | Edit  <br>Hapus        |
| 37           | 4486       | SYAIFUL ROCHIM                        | <b>XI-IPA</b><br>1 |               | L         |                | 0000-00-00                     | Islam        | Edit I<br>Hapus        |
| 38           | 4463       | <b>RIZKY</b><br><b>FIRMANSYAH</b>     | XI-IPA<br>1        |               | L         |                | 0000-00-00                     | Islam        | Edit  <br>Hapus        |
| 39           | 4461       | <b>RIZKI HERMAWAN</b>                 | <b>XT-TPA</b><br>1 |               | L         |                | 0000-00-00                     | <b>Islam</b> | Edit  <br>Hapus        |
|              |            |                                       |                    |               |           |                |                                |              |                        |

Gambar 4. 32 Form Master Siswa

![](_page_31_Picture_18.jpeg)

Gambar 4. 34 Form Edit Siswa

Form data siswa akan muncul ketika kita memilih menu Manajemen Siswa pada Form Menu Utama. Isi dari data siswa adalah semua data mengenai siswa SMA Negeri 1 Klakah. Dalam form ini juga terdapat button tambah, edit dan hapus. Fungsi dari button tambah adalah untuk menyimpan informasi siswa ke dalam database siswa. Dan fungsi button edit adalah untuk mengubah data yang telah tersimpan bila terjadi perubahan, contohnya telepon dan alamat.

## **4.3.4 Master Guru**

![](_page_32_Figure_2.jpeg)

Gambar 4. 36 Form Tambah Guru

![](_page_33_Picture_62.jpeg)

# Gambar 4. 37 Form Edit Guru

Form data guru akan muncul ketika kita memilih menu Manajemen Guru pada Form Menu Utama. Isi dari data guru adalah semua data mengenai guru SMA Negeri 1 Klakah. Dalam form ini juga terdapat button tambah, edit dan hapus. Fungsi dari button tambah adalah untuk menyimpan informasi guru ke dalam database guru. Dan fungsi button edit adalah untuk mengubah data yang telah tersimpan bila terjadi perubahan, contohnya telepon dan alamat.

# **4.3.5 Tambah Berita Sekolah**

![](_page_33_Picture_4.jpeg)

Gambar 4. 38 Form Berita

![](_page_34_Figure_0.jpeg)

![](_page_34_Figure_1.jpeg)

Gambar 4. 40 Form Edit Berita

![](_page_35_Picture_0.jpeg)

![](_page_35_Figure_1.jpeg)

![](_page_35_Picture_2.jpeg)

## Gambar 4. 42 Tampilan Berita pada menu Berita

![](_page_35_Picture_4.jpeg)

Form berita akan muncul ketika kita memilih menu Berita pada Form Menu Utama. Isi dari berita adalah semua data berita menurut kategorinya. Dalam form ini juga terdapat button tambah, edit dan hapus. Untuk melihat berita yang berhasil disimpan dapat dilihat pada *homepage website* atau pada menu berita di home.

![](_page_36_Picture_1.jpeg)

Gambar 4. 45 Form Edit Agenda

![](_page_37_Picture_0.jpeg)

![](_page_37_Figure_1.jpeg)

Form agenda akan muncul ketika kita memilih menu Agenda pada Form Menu Utama. Dalam form ini juga terdapat button tambah, edit dan hapus. Untuk melihat agenda yang berhasil disimpan dapat dilihat pada pada menu agenda di home.

## **4.3.7 Absensi Siswa**

![](_page_37_Picture_4.jpeg)

Gambar 4. 47 Form Absensi User Admin

Jika login menggunakan user admin maka pada form absensi akan terlihat seperti Gambar 4.48. Karena untuk alasan keamanan maka kita menggunakan form login kembali pada web absensi.

![](_page_38_Picture_29.jpeg)

Gambar 4. 50 Tampilan Pesan Error Login web absensi

![](_page_39_Picture_22.jpeg)

Gambar 4. 53 Tampilan Error Tambah Absen Siswa

Dalam memasukkan data pada absen siswa tidak boleh sama untuk tanggal dan nama siswa. Karena tidak mungkin ada satu siswa yang dapat di absen 2 kali. Untuk dapat melihat hasil dari input absen tadi, maka kita dapat login dengan nis yang telah di absen dan pilih menu absensi.

![](_page_40_Picture_36.jpeg)

Gambar 4. 54 Form Absensi Siswa

|                                  |                                            |                                   |                   | <b>SMANEGERII</b><br><b>KLAKAH</b><br><b>JALAN RAYA KLAKAH</b> |  |  |
|----------------------------------|--------------------------------------------|-----------------------------------|-------------------|----------------------------------------------------------------|--|--|
| » Home                           |                                            |                                   |                   |                                                                |  |  |
| » Login                          |                                            | <b>History Absensi</b>            |                   |                                                                |  |  |
| » Absensi                        | <b>NO</b>                                  | <b>SEMESTER</b><br><b>TANGGAL</b> | <b>KETERANGAN</b> |                                                                |  |  |
| » Berita                         | 121                                        | 2012-10-05 I                      |                   |                                                                |  |  |
| » Agenda                         | 121                                        | 2012-09-21                        |                   |                                                                |  |  |
| » Pengumuman                     |                                            |                                   |                   |                                                                |  |  |
| » Logout                         | S : Sakit I : Ijin A : Alpha T : Terlambat |                                   |                   |                                                                |  |  |
|                                  |                                            |                                   |                   |                                                                |  |  |
| Copyright © 2012 Angga Astha P.P |                                            |                                   |                   |                                                                |  |  |

## Gambar 4. 55 Form History Absensi Siswa

![](_page_40_Picture_37.jpeg)

Gambar 4. 56 Laporan Absensi Siswa Satu Kelas